**Οργάνωση, υλοποίηση: Σ. Κεΐσογλου, Σ. Φερεντίνος Σύμβουλοι Μαθηματικών Β΄ Αθήνας.**

# **ΒΑΣΙΚΕΣ ΓΝΩΣΕΙΣ ΓΙΑ ΤΗΝ ΑΞΙΟΠΟΙΗΣΗ ΤΟΥ ΓΕΩΜΕΤΡΙΚΟΥ ΜΕΡΟΥΣ ΤΟΥ ΛΟΓΙΣΜΙΚΟΥ GEOGEBRA**

### **ΒΑΣΙΚΑ ΕΡΓΑΛΕΙΑ**

Για να κάνουμε Γεωμετρία χρειαζόμαστε εργαλεία κατασκευής, εργαλεία μετρήσεων και εργαλεία μετασχηματισμών. Αυτά ακριβώς τα εργαλεία διαθέτούν όλα τα γνωστά γεωμετρικά λογισμικά (Sketchpad, Cabri, Cinderella, Euklidraw, Geogebra κ.λ.π). Προφανώς τα παραπάνω λογισμικά δεν περιορίζονται σε αυτά και μόνο τα εργαλεία αλλά διαθέτουν και μία σειρά άλλων δυνατοτήτων οι οποίες εξαρτώνται από τις προθέσεις του κατασκευαστή. Ας έρθουμε τώρα στο λογισμικό Geogebra.

#### ΚΑΤΑΣΚΕΥΕΣ

Οι κατασκευές στο Geogebra είναι χρήσιμο να διακριθούν σε δύο είδη, στις κατασκευές απλών γεωμετρικών αντικειμένων και σε κατασκευές πάνω σε απλά γεωμετρικά αντικείμενα.

1) Κατασκευές απλών γεωμετρικών αντικειμένων.

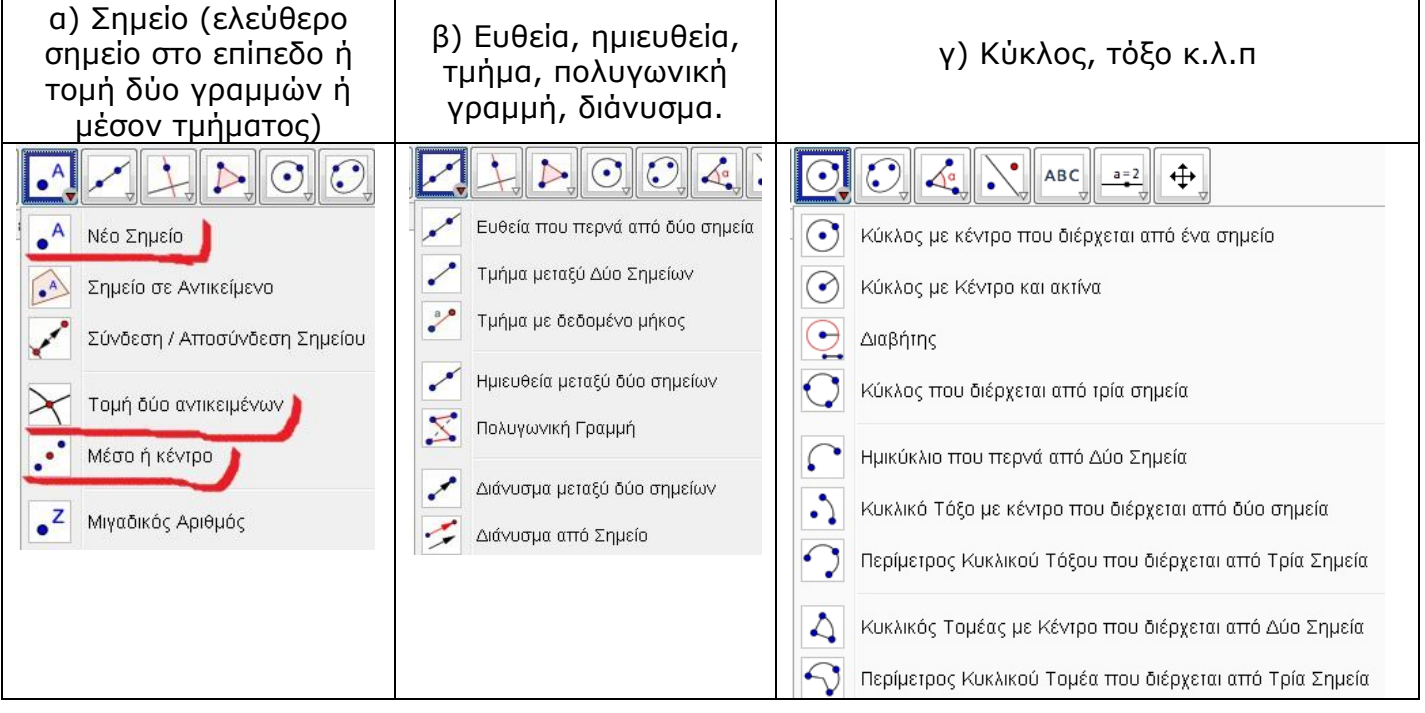

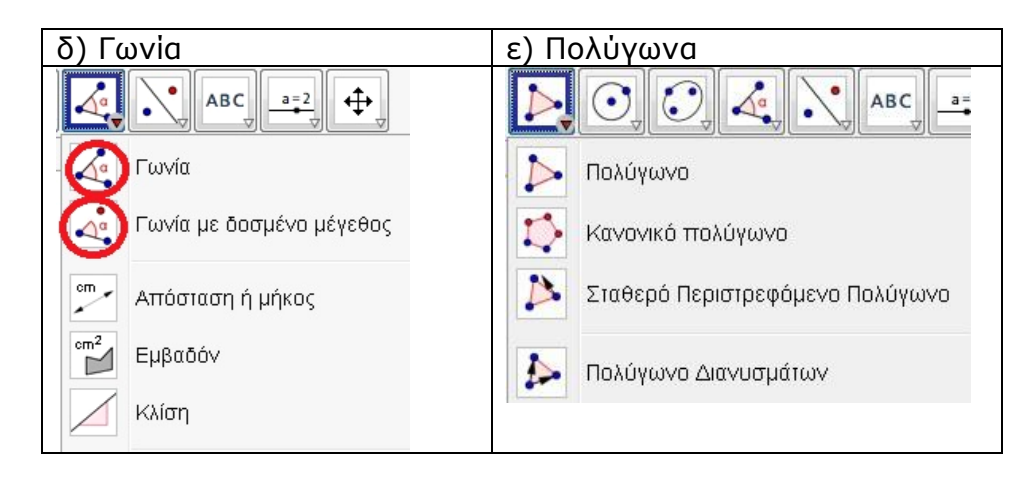

**Οργάνωση, υλοποίηση: Σ. Κεΐσογλου, Σ. Φερεντίνος Σύμβουλοι Μαθηματικών Β΄ Αθήνας.**

2) Κατασκευές πάνω σε απλά γεωμετρικά αντικείμενα (κάθετη, παράλληλη, διχοτόμος, εφαπτομένη

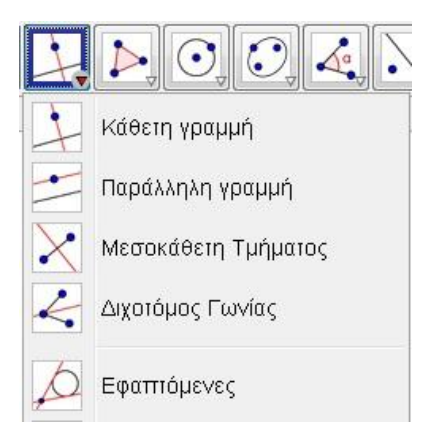

## ΜΕΤΡΗΣΕΙΣ

Είναι σημαντικό να θυμόμαστε ότι οι μετρήσεις γίνονται αυτόματα μόλις κατασκευάζουμε ένα απλό γεωμετρικό αντικείμενο.

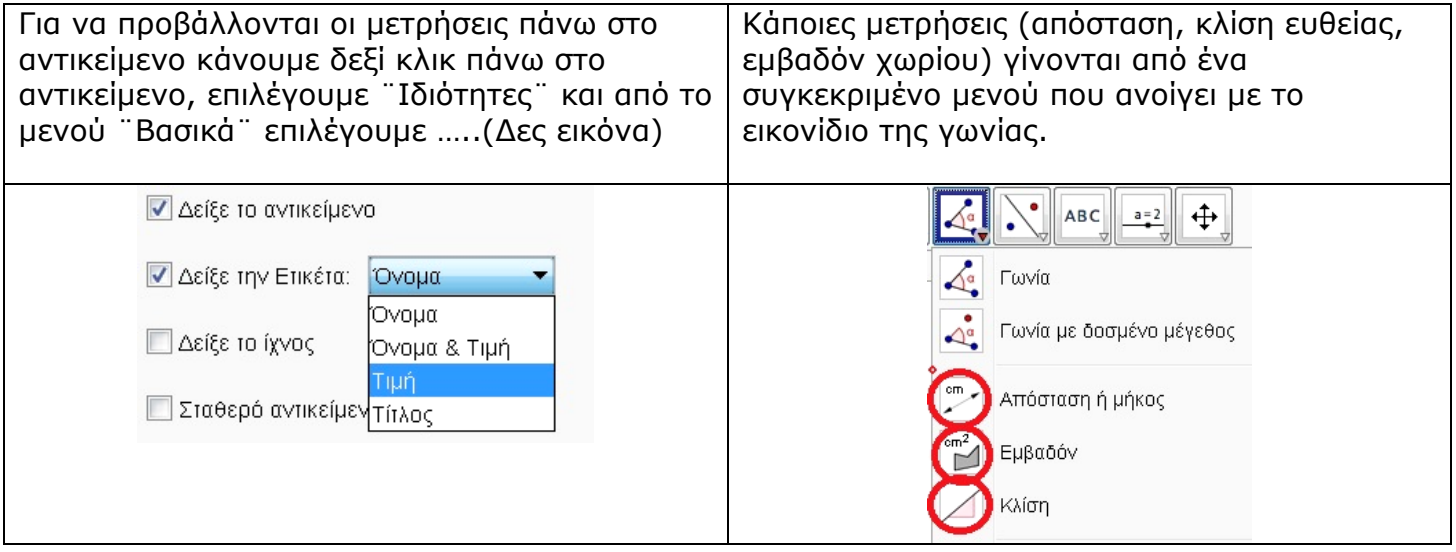

### ΜΕΤΑΣΧΗΜΑΤΙΣΜΟΙ

Οι βασικοί γεωμετρικοί μετασχηματισμοί (αξονική και κεντρική συμμετρία. Στροφή. Μεταφορά. Ομοιοθεσία ή αυξομείωση) γίνονται από το ίδιο μενού.

**Οργάνωση, υλοποίηση: Σ. Κεΐσογλου, Σ. Φερεντίνος Σύμβουλοι Μαθηματικών Β΄ Αθήνας.**

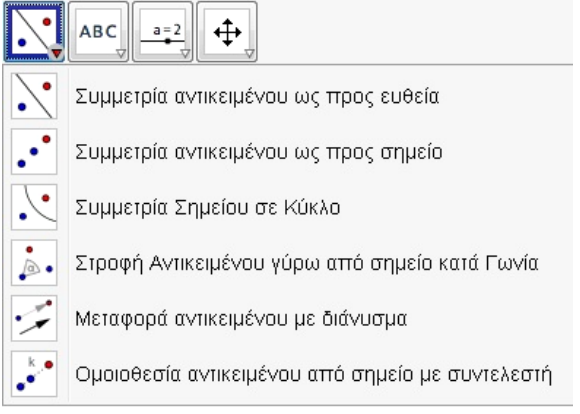

**Οργάνωση, υλοποίηση: Σ. Κεΐσογλου, Σ. Φερεντίνος Σύμβουλοι Μαθηματικών Β΄ Αθήνας.**

# **ΣΥΝΘΕΤΕΣ ΚΑΤΑΣΚΕΥΕΣ ΓΙΑ ΔΙΔΑΣΚΑΛΙΑ ΘΕΩΡΗΜΑΤΩΝ.**

Η διδασκαλία ενός θεωρήματος με γεωμετρικό λογισμικό θα μπορούσε να υποστηριχτεί καλύτερα αν χρησιμοποιήσουμε μερικές επιπλέον λειτουργίες και δυνατότητες του λογισμικού. Ειδικά για το Geogebra είναι απαραίτητο να γνωρίζει ο χρήστης τις παρακάτω δυνατότητες.

1) Δημιουργία δρομέων και παραμετροποιημένων γεωμετρικών αντικειμένων.

Όταν θέλουμε να κάνουμε εισαγωγή στη διδασκαλία ενός θεωρήματος με τη βοήθεια μετρήσεων καλό θα είναι οι κατασκευές μας να είναι παραμετροποιημένες ώστε να είναι ελεγχόμενες. Παράδειγμα: Το άθροισμα γωνιών τριγώνου.

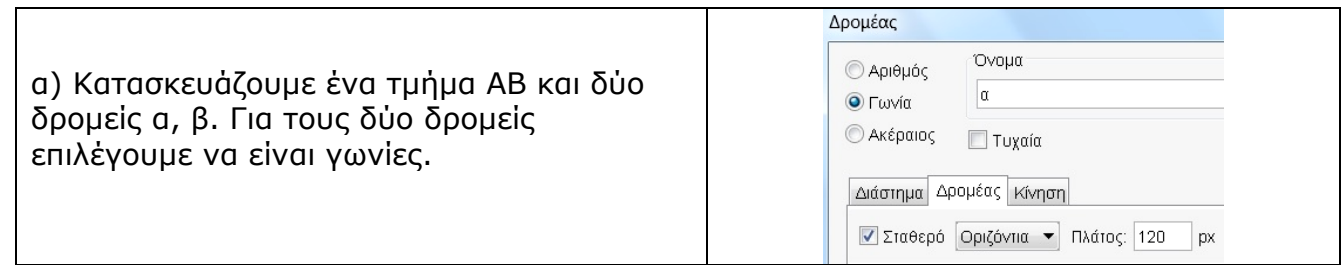

β)

 Περιστρέφουμε το σημείο Β γύρω από το Α κατά α και  $\alpha = 80^{\circ}$ κατασκευάζουμε την ημιευθεία ΑΑ΄. Περιστρέφουμε  $55'$ το Α γύρω από το Β κατά β και κατασκευάζουμε την  $\beta = 45^\circ$ ημιευθεία ΒΒ΄και το σημείο τομής Γ των δύο ημιευθειών. Αποκρύπτουμε τις ημιευθείες και κατασκευάζουμε τα  $80°$  $45^{\circ}$ ΑΓ και ΒΓ.  $\overline{B}$ Τέλος κατασκευάζουμε τις τρεις γωνίες του τριγώνου.

Το τρίγωνο που έχει κατασκευαστεί έχει ελεγχόμενες τις δύο γωνιες άρα και την τρίτη και επομένως μπορεί να δοθεί στους μαθητές για πειραματισμό και διερεύνηση.

2) Προβολή δυναμικού κειμένου μετρήσεων στην οθόνη

Όταν δεν μας αρκούν οι μετρήσεις που κάνει άμεσα το λογισμικό αλλά θέλουμε να προβάλουμε και κάποιες επιπλέον πληροφορίες ή αποτελέσματα πράξεων πάνω στις μετρήσεις χρησιμοποιούμε τη δυνατότητα προβολής δυναμικού κειμένου.

#### **Οργάνωση, υλοποίηση: Σ. Κεΐσογλου, Σ. Φερεντίνος Σύμβουλοι Μαθηματικών Β΄ Αθήνας.**

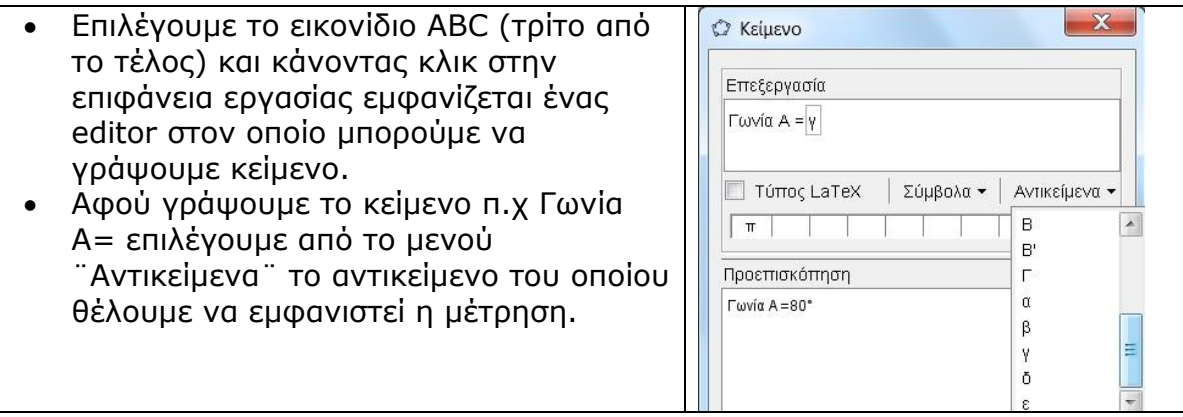

Το αποτέλεσμα αυτής της ενέργειας είναι να εμφανίζεται στη οθονη το κείμενο:

¨Γωνία Α=80<sup>ο</sup>¨

Προφανώς αν δημιουργήσουμε το άθροισμα των γωνιών (αυτό γίνεται από την Εισαγωγή) μπορούμε να το προβάλουμε στη συνέχεια σε ένα δυναμικό κείμενο της μορφής:

¨Α+Β+Γ=180<sup>ο</sup>¨. Εδώ το σημαντικό είναι το γεγονός ότι οι μαθητές παρατηρούν πως κάτι παραμένει σταθερό (αναλοίωτο) καθώς τα άλλα μεγέθη μεταβάλλονται.

Ένα κατάλληλο φύλλο εργασίας για τους μαθητές θα ήταν το παρακάτω.

## **Φύλλο εργασίας.**

- 1) Να μεταβάλλετε τις γωνιες του τριγώνου από τους δύο δρομείς. Να παρατηρήσετε τα μεγέθη που μεταβάλλονται και αυτά που παραμένουν σταθερά. Να διατυπώσετε έναν κανόνα που φαίνεται να ισχύει για τις γωνίες ενός τριγώνου.
- 2) Με τη βοήθεια των δρομέων να κατασκευάσετε ένα ισόπλευρο τρίγωνο και στη συνέχεια ένα ορθογώνιο και ισοσκελές.
- 3) Να κατασκευάσετε ένα ισοσκελές τρίγωνο με κορυφή το Α. Να επαναλάβετε την κατασκευή όταν η κορυφή είναι το Β και μετά όταν είναι το Γ.

Παρατηρήσεις.

Εδώ είναι σημαντικό να τονιστεί ότι με το πρώτο ερώτημα δεν έχει γίνει απόδειξη αλλά εικασία. Προφανώς αμέσως μετά το πρώτο ερώτημα θα ακολουθήσει η απόδειξη της σχετικής πρότασης από τον διδάσκοντα.

Το δεύτερο και τρίτο ερώτημα έχει στόχο να αξιοποιήσει τις δυνατότητες ελέγχου των γωνιών από τους μαθητές ώστε αυτοί να εμπλακούν σε δραστηριότητες διερεύνησης και πειραματισμού.

# 3) **Ανακαλυπτική μάθηση στη Γεωμετρία με τη βοήθεια του Λογιστικού φύλλου**

Παράδειγμα: ο τύπος της διαμέσου τραπεζίου

1. Αρχικά κατασκευάζουμε τραπέζιο ως εξής: Ορίζουμε ευθυγρ τμήμα ΑΒ και απο σημείο Γ εκτός του ΑΒ φέρουμε παράλληλη ευθεία στο ΑΒ. Στην παράλληλη παίρνουμε τυχαίο σημείο Δ δεξιά του Γ, αποκρύβουμε την παράλληλη και ενώνουμε τα Α,Β. Επίσης ενώνουμε τα Α, Γ καθώς και τα Β, Δ και έτσι σχηματίζεται το τραπέζιο.

### **Οργάνωση, υλοποίηση: Σ. Κεΐσογλου, Σ. Φερεντίνος Σύμβουλοι Μαθηματικών Β΄ Αθήνας.**

2. Κατά τη διαδικασία κατασκευής του τραπεζίου οι αποστάσεις ΑΒ, ΓΔ εμφανίσθηκαν στο παράθυρο της Άλγεβρας με μικρά αγγλικά γράμματα, τα οποία μετονομάζουμε σε ΑΒ, ΓΔ. Με δεξύ κλικ ορίζουμε όνομα και τιμή.

3. Φέρνουμε την ΕΖ διάμεσο του τραπεζίου και όπως προηγουμένως μετονομάζουμε και ορίζουμε όνομα και τιμή.

4. Με κίνηση της κορυφής Α μεταβάλλουμε το σχήμα και ζητάμε απο τους μαθητές να παρατηρήσουν αφενός εάν μεταβάλλονται οι τιμές όλων των πλευρών και της διαμέσου και αφετέρου εάν το σχήμα πάντα παραμένει τραπέζιο. Για διαπίστωση οτι το σχήμα παραμένει τραπέζιο, μπορούμε να υπολογίσουμε τις γωνίες Γ και Α και να παρατηρήσουμε οτι πάντα το άθροισμά τους είναι 180 μοίρες. Επίσης το αναλοίωτο του τραπεζίου φαίνεται και από το παράθυρο της Άλγεβρας, όπου πάντα η ευθεία που διέρχεται απο το Γ είναι παράλληλη στην ΑΒ.

5. Ζητάμε απο τους μαθητές να δοκιμάσουν να κινήσουν τις υπόλοιπες κορυφές και να παρατηρήσουν τι θα συμβεί.

6. Από την προβολή εμφανίζουμε το λογιστικό φύλλο και στη συνέχεια με δεξί κλικ στο παράθυρο της Άλγεβρας εγγράφουμε τα ΑΒ, ΓΔ, ΕΖ στο λογιστικό φύλλο. Στη συνέχεια με κίνηση της κορυφής Α μεταβάλλουμε το σχήμα, άρα και τις τιμές των ΑΒ, ΓΔ, ΕΖ. Οι νέες τιμές εγγράφονται διαδοχικά στο λογιστικό φύλλο.

7. Ζητάμε από τους μαθητές να κάνουν μια υπόθεση (εικασία) για μια μια σταθερή σχέση μεταξύ των ΑΒ, ΓΔ, ΕΖ, δηλαδή μια σχέση που να είναι ανεξάρτητη των τιμών που κάθε φορά παίρνουν τα ΑΒ, ΓΔ, ΕΖ.

8. Ζητάμε απο τους μαθητές να κινήσουν το Δ μέχρι να συμπέσει με το Γ και να παρατηρήσουν τι θα συμβεί. Θα φανεί οτι δεν εύκολο να συμπέσει το Δ με το Γ έτσι ώστε η απόσταση ΔΓ να γίνει 0. Ένας τρόπος για να συμπέσουν είναι: δεξί κλικ στο Δ και <ιδιότητες>, <δέσμη ενεργειών> και στο παράθυρο γράφουμε Δ=Γ. Έτσι κάνοντας κλικ πάνω στο Δ θα συμπέσει ακριβώς με το Γ.

## **Προτεινόμενες εργασίες.**

- 1) Να κατασκευάσετε ένα ελεγχόμενο παραλληλόγραμμο και το τετράπλευρο που δημιουργείται από τις διχοτόμους του. Να δημιουργήσετε ένα κατάλληλο φύλλο εργασίας ώστε οι μαθητές να διερευνήσουν τις διάφορες περιπτώσεις για αυτό το τετράπλευρο.
- 2) Να κατασκευάσετε ένα ελεγχόμενο ορθογώνιο τρίγωνο (δρομείς για τις δύο κάθετες πλευρές του) και να δημιουργήσετε ένα κατάλληλο φύλλο εργασίας σχετικό με την εισαγωγή στο Πυθαγόρειο θεώρημα μέσω μετρήσεων.